## ■スマート申請の始め方

1 スマート申請ホーム画面

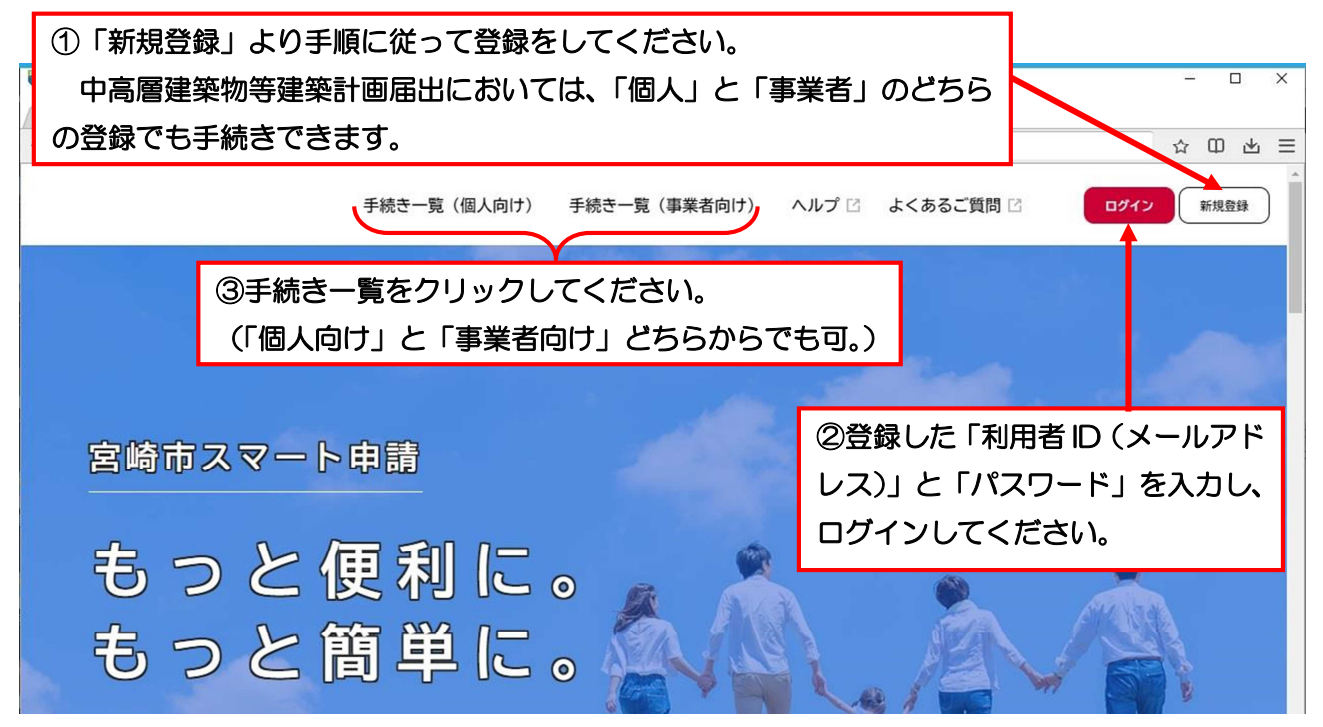

2 手続き一覧画

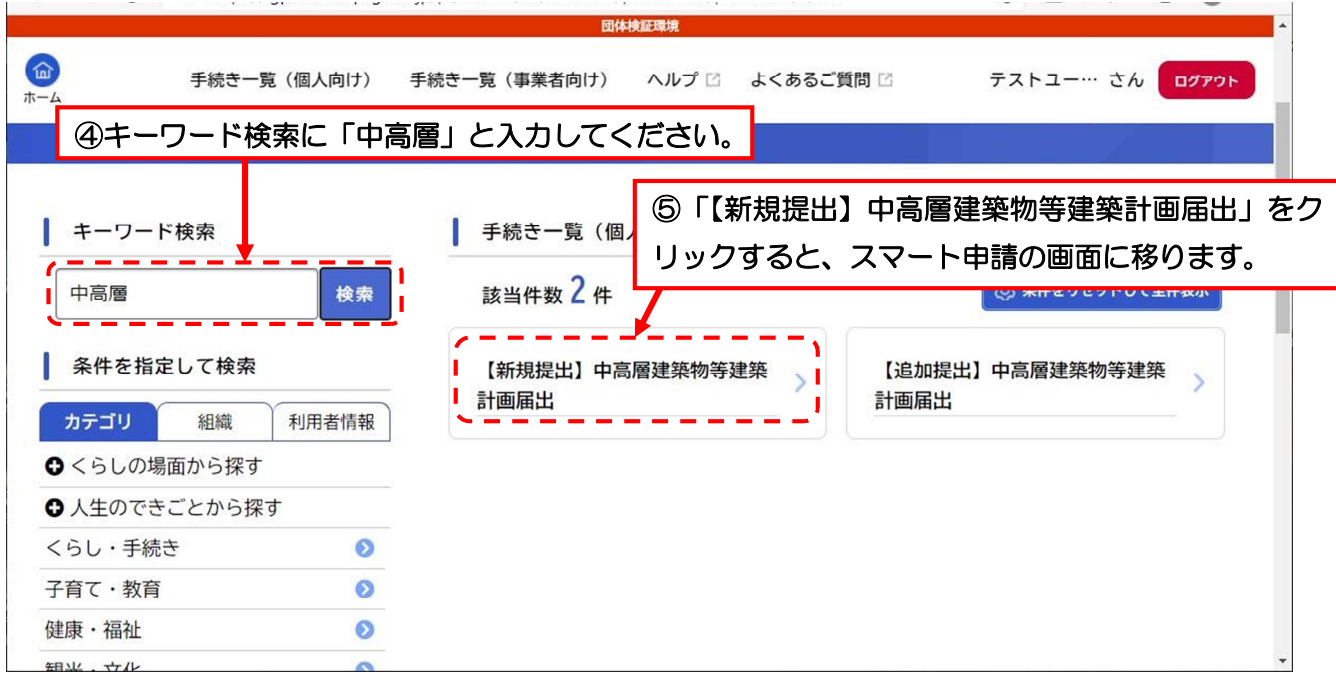

## ※スマート申請の入力項目は要領の様式第2号に記入するべき事項となります。

また、要領第2条第2項に定める図書の PDF データをアップロードする必要がありま すので、ご用意ください。

※事前説明の経過報告書、工事安全対策計画書、誓約書についても同フォームから提出で きます。ただし、これらの書類は、後日、「【追加提出】中高層建築物等計画届出」から 提出することもできます。